## **Velkommen som underviser i Dansk Psykolog Forening**

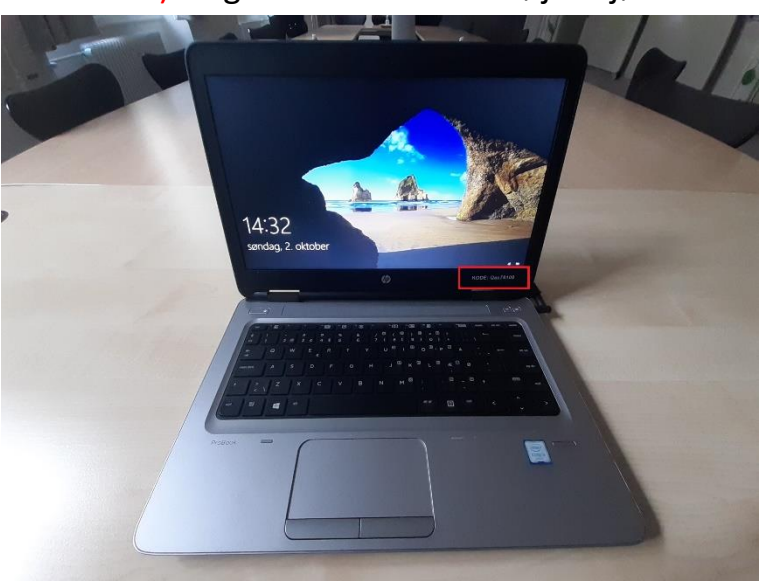

*Stuen A*

1) Log ind med koden i højre hjørne 2) sæt dit USB og HDMI i computeren

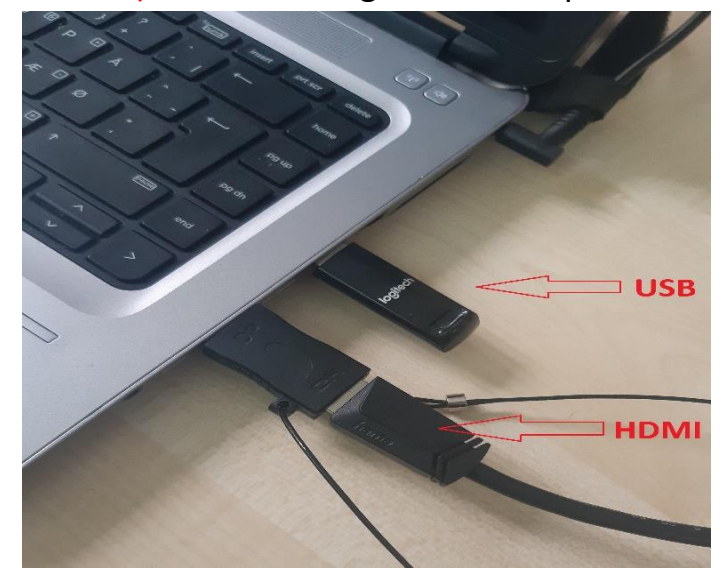

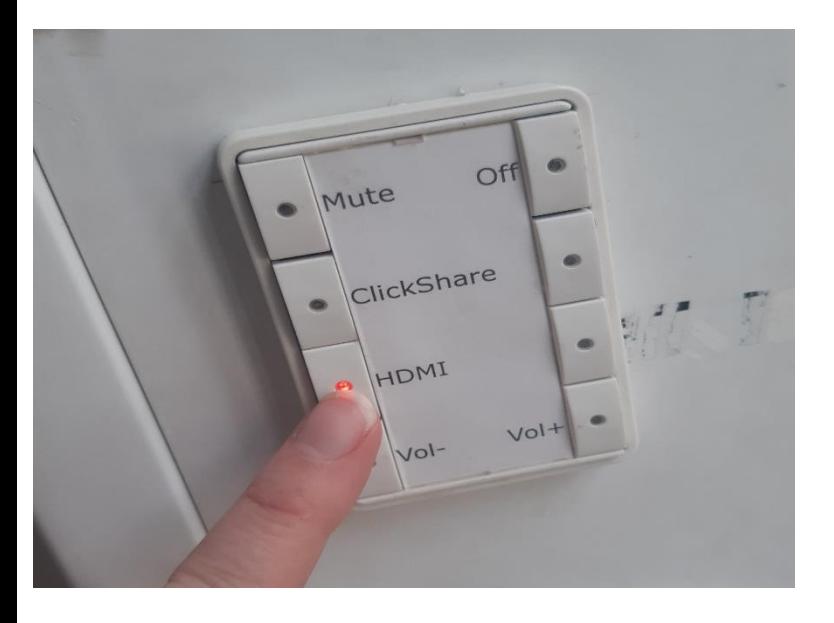

5) Tryk "Kopiér slides" hvis du vil have det samme på

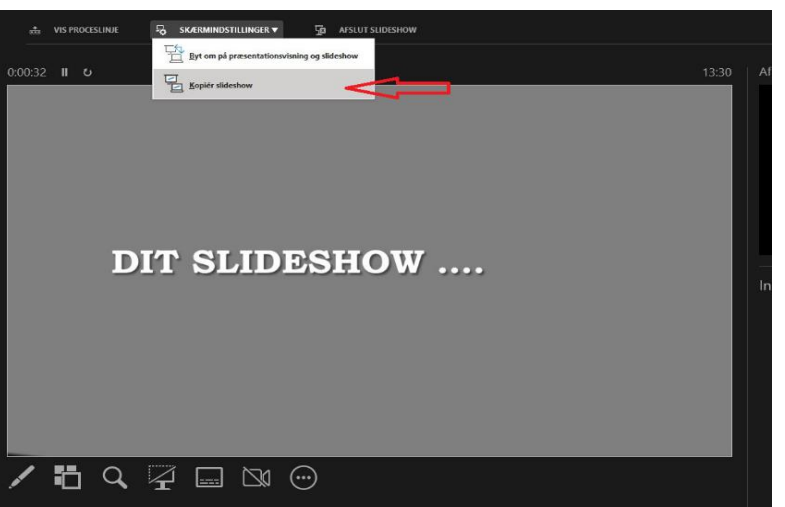

## 3) Vælg HDMI på panel ved vinduet 4) Åben dine slides fra USB og start visning

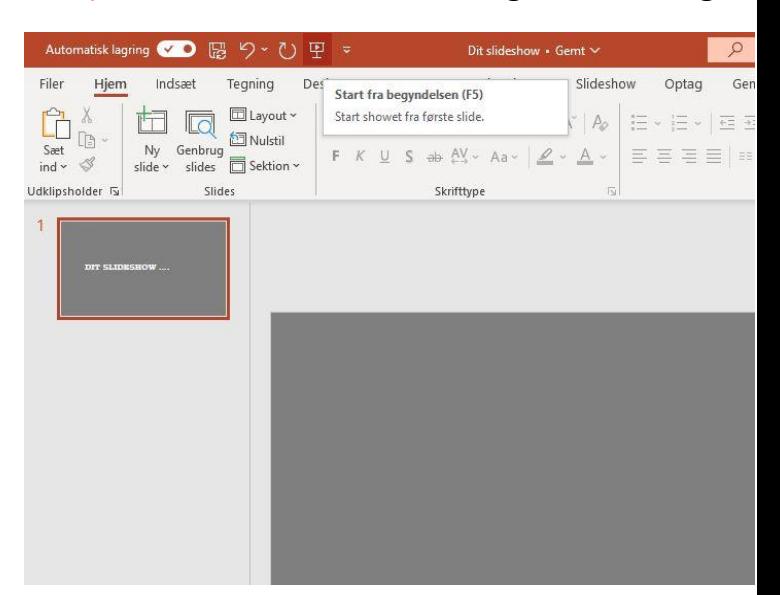

## skærmen som på projektoren en mest var mest var mest var mest på panelet skærmen som på panelet

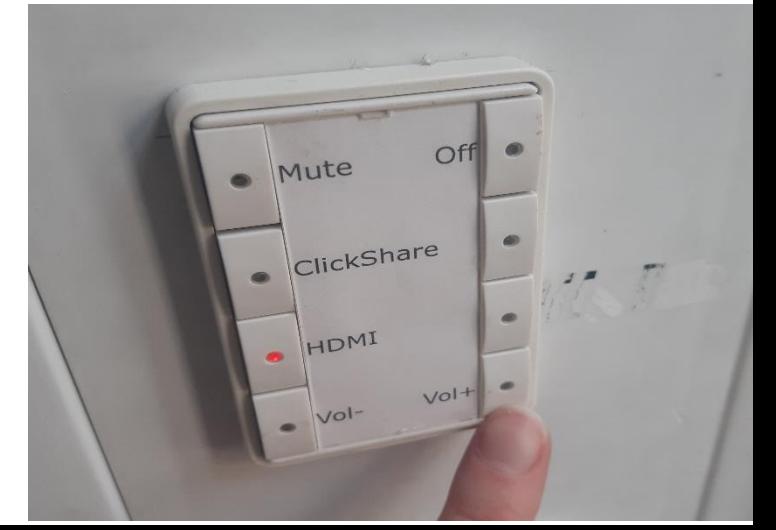